## **Płace 3 - Usuwanie UCP**

Punkt menu "Kartoteki - Płace 3 - Usuwanie UCP" służy do usuwania rekordów z umowami cywilno-prawnymi z danego miesiąca. Funkcja jest wykorzystywana w przypadku, gdy już mamy jakieś wynagrodzenia ustalone, ale chcemy je jeszcze raz na nowo ustalić.

Należy wybrać:

- 1. okres za jaki usuwamy rekordy z umowami cywilno-prawnymi (miesiąc, rok)
- 2. pracowników (osoby), dla których usuwamy rekordy z umowami cywilno-prawnymi. Pracowników wybieramy wykorzystując pola Lista, Symbol, Imię, Nazwisko, Zatrudniony
- 3. numer umowy cywilno-prawnej.

Najczęściej usunięcie dotyczy pojedynczej umowy cywilno-prawnej - czyli wybieramy jednego konkretnego pracownika (osobę).

Po zatwierdzeniu wyboru ikonką Wykonaj (F1) system dwa razy zapyta o potwierdzenie decyzji, a następnie poinformuje że usunięcie zostało dokonane.

[Ogólne zasady posługiwania się programem FIRMATIC - wersja graficzna](http://www.firmatic.pl/dokuwiki/doku.php?id=ogolne_zasady_poslugiwania_sie_programem_firmatic_-_interface_graficzny)

From: <http://www.firmatic.pl/dokuwiki/> - **Firmatic**

Permanent link: **[http://www.firmatic.pl/dokuwiki/doku.php?id=kartoteki\\_place\\_3\\_usuwanie\\_ucp](http://www.firmatic.pl/dokuwiki/doku.php?id=kartoteki_place_3_usuwanie_ucp)**

Last update: **2015/11/18 14:06**

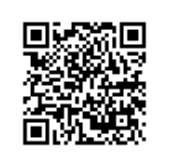